# **INTERACTIVE ANALYSIS OF MULTIDIMENSIONAL DATA ON THE WEB BY USING TIME-TUNNEL**

Seiji Okajima and Yoshihiro Okada

*Graduate School of Information Science and Electrical Engineering, Kyushu University 744 Motooka, Nishi-ku, Fukuoka, 819-0395, Japan* 

Keywords: Data and knowledge visualization, Interactive data analysis, Web application.

Abstract: In recent years, the Internet has become popular in various application fields so that a huge number of data records are generated and stored on the web. In this situation, we need any tool that helps us to analyze such multidimensional data for obtaining new findings from those data. In this paper, we introduce a visual and interactive analysis tool for multidimensional data called Time-tunnel. Time-tunnel visualizes any number of time series numerical data records as individual charts each of which is displayed on an individual rectangular plane called data-wing in a 3D virtual space. Through direct manipulations on a computer screen, the user easily puts more than two data-wings overlapped together to compare their charts in order to recognize the similarity or the difference among those data records. Simultaneously a radar chart among those data at any time point is displayed to recognize the similarity and the correlation among them. This time, the authors extended Time-tunnel to make it available on the web and this paper clarifies the usefulness of web-version Time-tunnel by showing practical analysis examples.

## **1 INTRODUCTION**

This paper treats a visual and interactive analysis tool for multidimensional data called Time-tunnel developed by our research group (Akaishi and Okada, 2004; Akaishi and Okada, 2005). This time, we extended Time-tunnel to make it available on the web and this paper clarifies the usefulness of webversion Time-tunnel by showing practical analysis examples.

Time-tunnel visualizes any number of timeseries numerical data records as individual charts in a virtual 3D space. Each chart is displayed on a rectangular plane called data-wing. The user easily puts more than two different data-wings overlapped together to compare their data represented as charts in order to recognize the similarity or the difference among them. Simultaneously a radar chart among those data at any time point is displayed in the same 3D space to recognize the similarity and the correlation among them. However, in Time-tunnel, only one chart is displayed on one data-wing. If there are a huge number of time-series numerical data records, the user has to prepare accordingly such a huge number of data-wings and practically it becomes impossible to interactively manipulate

them. To deal with this problem, we enhanced the functionality of Time-tunnel to enable it to display the Parallel Coordinates on each data-wing (Notsu et al., 2005). Due to this functionality enhancement, the user can visually analyze a huge number of timeseries numerical data records through interactive manipulations on a computer screen. Furthermore, it becomes available for the visual analysis of multidimensional data, i.e., database records with a huge number of attributes by preparing multiple datawings, dividing multi-attribute data into several sets by attributes, and displaying each set of data as Parallel Coordinates on each data-wing.

In recent years, the Internet has become popular in various application fields so that a huge number of data records are generated and stored on the web. In this situation, we need any tool that helps us to analyze such a huge number of data records effectively, e.g., visually and interactively, on the web. This time, we extended Time-tunnel to make it available on the web.

The remainder of this paper is organized as follows. First of all, Section 2 describes related work and points out the difference of our tool from theirs. Section 3 introduces details of Time-tunnel and its Parallel Coordinates version. Then, Section 4

Okajima S. and Okada Y. INTERACTIVE ANALYSIS OF MULTIDIMENSIONAL DATA ON THE WEB BY USING TIME-TUNNEL. DOI: 10.5220/0001838204150418 In *Proceedings of the Fifth International Conference on Web Information Systems and Technologies (WEBIST 2009)*, page ISBN: 978-989-8111-81-4 Copyright (C) 2009 by SCITEPRESS - Science and Technology Publications, Lda. All rights reserved

describes implementation of Time-tunnel as a web application. Section 5 presents data analysis examples using web-version Time-tunnel. Finally we conclude the paper in Section 6.

#### $\overline{2}$ **RELATED WORK**

For the visualization of multidimensional data, Inselberg and Dimsdale introduced Parallel Coordinates (Inselberg and Dimsdale, 1990), which visualizes multiple data records as multiple polylines on the same 2D plane at the same time. After their proposal of Parallel Coordinates, many modified versions having a variety of additional features were proposed. For instance there is method (Artero, 2004, Graham, 2003; Fua, 1999; Johansson, 2005; Siirtola, 2000; Hauser, 2002) that draws polylines in adequate colors and transparency levels according to their crowding densities, and there is a similar method for the same purpose (Graham, 2003) that draws curbed lines instead of poly-lines to indicate high crowding dense attribute values. Although we have not implemented these techniques yet, it is possible technically to introduce them into our Parallel Coordinates version of Time-tunnel. We are supposed to do that. Also, there is a unique proposal (Johansson, 2005) that visualizes Parallel Coordinates by vertical axes each stands on a circle in a 3D space. One more vertical axis stands at the center of the circle. This axis corresponds to the user selected attribute of database records and other vertical axes standing on the circle correspond to several attributes most strongly related to the center axis attribute. This proposal is interesting but is not directly related to our proposed system. Our proposed Parallel Coordinates version of Timetunnel visualizes multiple charts like Parallel Coordinates on one individual rectangular plane. Time-tunnel originally provides multiple data-wings in a virtual 3D space so that if the user has a huge amount of data records, he/she can analyze them by separating into several groups using multiple rectangular planes. This is the one advantage of our Parallel Coordinates version of Time-tunnel.

Another popular data analysis method is based on star chart or radar chart. As the similar tools, there are Star Glyphs of XmdvTool (Ward et al., 1994) and Stardinates Tool (Lanzenberger and Miksch, 2003). Stardinates Tool has combined feature of Parallel Coordinates and Glyphs (Ward et al., 1994). Our Time-tunnel has combined feature of Parallel Coordinates and star chart (radar chart) visualization tool with interactive interfaces. Moreover, Time-

tunnel has also aspects as a multimedia presentation tool. These points are further differences of our Parallel Coordinates version of Time-tunnel from the above visual analysis tools.

#### 3 **TIME-TUNNEL**

In this section, we introduce original Time-tunnel and Parallel Coordinates version of Time-tunnel. First of all, we describe system configuration of original Time-tunnel, its components and how Timetunnel works for the analysis of multidimensional data, especially multiple time-series numerical data. After that, we show Parallel Coordinate version of Time-tunnel.

#### $3.1$ **System Configuration**

Time-tunnel consists of three main types of components, i.e., data-wing, time-plane and time-bar. Parent-child relationships among data-wings, timeplanes and time-bar are as shown in Figure 1. Rotation-bar works as the hinge and the parent of data-wing, and time-bar is the parent of each Rotation-bar.

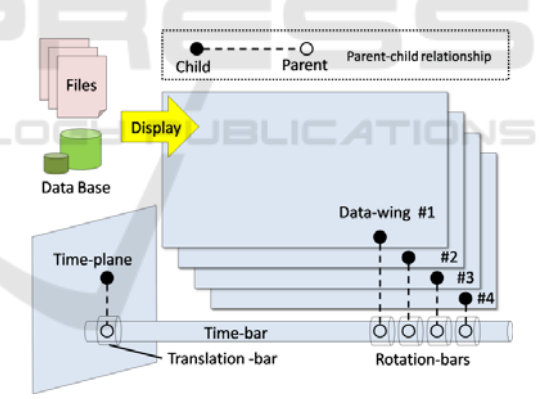

Figure 1: Component structure of Time-tunnel.

### 3.1.1 Data-wing

Data-wing has a shape like a sheet. It displays one multidimensional data, one time-series numerical data, as a chart on its sheet. For the visualization of multiple data, the user can use multiple data-wings as he/she wants. Each data-wing is connected to time-bar by its hinge. The hinge is also another component that has a rotation functionality called rotation-bar. Therefore, by rotation operations on data-wings, the user can put multiple charts overlapped together to compare them. Each timeseries numerical data of each data-wing is sent to

time-bar through rotation-bar. Data-wing keeps one time-series numerical data. It makes a chart from the data and displays the chart on its surface.

### 3.1.2 Time-plane

Time-plane also has a shape like a sheet. Timeplane is connected to time-bar perpendicular to datawings and used for displaying a radar chart. Figure 2 shows its detail of the radar chart. Its position data is sent to time-bar to specify a time of data among charts to be displayed as a radar chart. Actually time-plane is connected to time-bar through translation-bar. Time-plane moves along time-bar by the user manipulations on the translation-bar, because the translation-bar is the parent of timeplane.

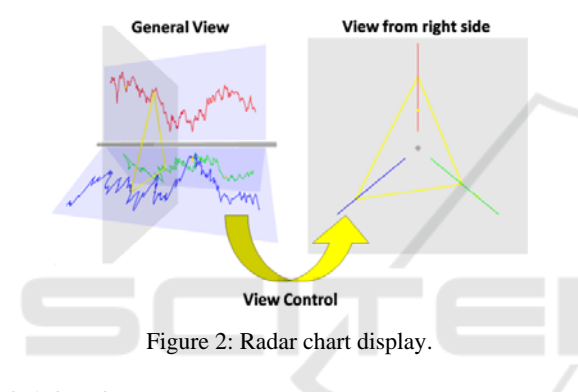

### 3.1.3 Time-bar

Time-bar has a thin, long cylindrical shape. Timebar works as a time pivot of data-wings. It collects multiple time-series numerical data from each datawing and displays a radar chart on one of timeplanes.

AND TECHN

### **Parallel Coordinates Version of**  $3.2$ **Time-tunnel**

When visualizing a large number of time-series numerical data records, the user has to prepare exactly the same number of data-wings. To deal with this problem, we extended the functionality of datawing as explained in the following.

Figure 3 shows Parallel Coordinates version of Time-tunnel. We extended data-wing to enable it to display more than two time-series numerical data records, i.e., multiple database records as multiple charts, in it like Parallel Coordinates. Even if there are a huge number of database records to be visualized, the user can divide them into several groups and assign each group to one of the multiple data-wings of the same Time-tunnel. Since Time-

tunnel has multiple data-wings and displays multiple Parallel Coordinates using those data-wings, it is easy to separate database records shown on one data-wing and to visualize each of them on each of the multiple data-wings.

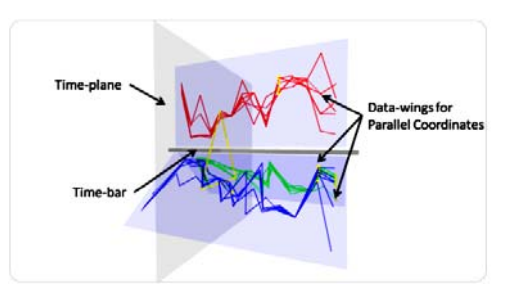

Figure 3: Parallel Coordinates version of Time-tunnel.

In this way, the user can visualize a huge number of database records using Parallel Coordinates version of Time-tunnel. The user can select one record that he/she wants to analyze in each datawing and the selected chart is soon highlighted. Since the user can rotate and put any data-wings overlapped together, he/she can compare his/her selected records by looking at highlighted charts. Furthermore, a radar chart among the selected charts can also be displayed similarly to original Timetunnel.

### **IMPLEMENTATION OF** 4 **TIME-TUNNEL AS A WEB APPLICATION**

The original Time-tunnel is developed using IntelligentBox (Okada and Tanaka, 1995) which is a constructive visual software development system for interactive 3D graphic applications. IntelligentBox applications run only on the IntelligentBox system so that the user needs to install IntelligentBox in order to use original Time-tunnel.

Web version of Time-tunnel is realized as a flash content by ActionScript programming with the use of Papervision3D ActionScript library. The user can use Time-tunnel through a web browser in which Adobe Flash Player plug-in is installed. So, it is possible to provide Time-tunnel functionalities as one of the SaaS (Software as a Service) applications. In addition, Web version of Time-tunnel has JavaScript API to allow the user to embed Timetunnel functionalities in his/her own web page and MashUp is also possible. The functions provided by the Time-tunnel API are specifically to create new Time-tunnel in a 3D virtual space, to add new datawing to current Time-tunnel, to read database records and to assign them to data-wings, and so on.

5 **DATA ANALYSIS EXAMPLE** 

This section introduces data analysis example. Figure 4 shows a web service example consisting of two Time-tunnels. This web service analyzes company information. One of the Time-tunnels shown in the left part of Figure 4 has multiple datawings each of which displays multiple Parallel Coordinates. Each data-wing of the Time-tunnel displays database records of each of the three kinds of Japanese companies, i.e., finance companies, industry companies, and food stuff companies. These database records have fourteen types of attributes, e.g., head-count, number of recruitment, beginning salary, and so on.

Another Time-tunnel shown in the right part of the figures displays time-series stock data categorized into three on three data-wings put overlapped together. In this way, the user can analyzes database records interactively on the web.

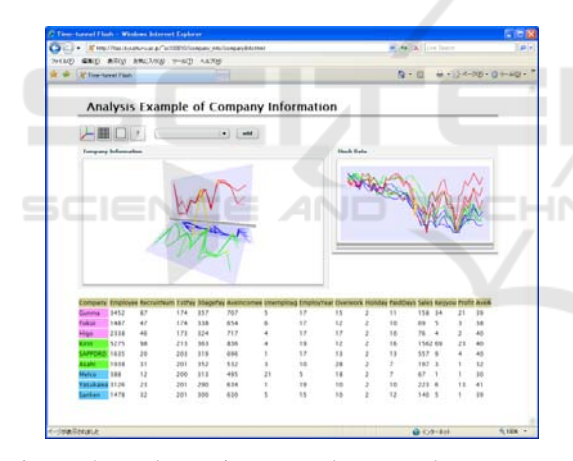

Figure 4: Web service example to analyze company information by using two Time-tunnels together.

#### **CONCLUSIONS** 6

In this paper, we introduced interactive visualization tool called Time-tunnel and proposed web version of Time-tunnel to analyze multidimensional data on the web. Then, we described its usefulness by showing a practical data analysis example using real database records.

As future works, we will propose a new analysis tool that is realized as a combination of Time-tunnel and another web API. We also have to evaluate the

usefulness of Time-tunnel by consulting actual users who use it

## **REFERENCES**

- Akaishi, M., Okada, Y., 2004. Time-tunnel: Visual Analysis Tool for Time-series Numerical Data and Its Aspects as Multimedia Presentation Tool. Proc. 8th International Conference on Information Visualization (IV04). IEEE CS Press, pp.456-461, 2004.
- Akaishi, M., Okada, Y., 2005. Time-tunnel: Visual Analysis Tool for Time-series Numerical Data and Its Combinational Variation. Proc. 1st International Conference on Geometric Modeling, Visualization & Graphics (GMVAG 2005), Salt Lake, USA, July 21- 26, 2005.
- Notsu, H., Okada, Y., Akaishi, M., Niijima, K., 2005. Time-tunnel: Visual Analysis Tool for Time-series Numerical Data and Its Extension toward Parallel Coordinates. International Conference on Computer Graphics, Imaging and Vision (CGIV05), July 2005.
- Okada, Y., Tanaka, Y., 1995. IntelligentBox: A Constructive Visual Software Development System for Interactive 3D Graphic Applications. Proc. of Computer Animation '95, IEEE CS Press, pp.114-125, 1995.
- Inselberg, A., Dimsdale, D., 1990. Parallel Coordinates: A Tool for Visualizing Multidimensional Geometry. Proc. IEEE Visualization 1990, IEEE CS Press, pp. 361-378,1990.
- Ward, M. O., 1994. XmdvTool: Integrating Multiple Methods for Visualizing Multivariate Data. IEEE Conf. on Visualization '94, pp 326-333, 1994.
- Artero, A O., Ferreira de Oliveira, M C., and Levkowitz, H., 2004. Uncovering Clusters in Crowded Parallel Coordinates Visualizations. Proc. IEEE Information Visualization 2004 (InfoVis 2004), pp.131-136, 2004.
- Graham, M., Kennedy, J., 2003. Using Curves to Enhance Parallel Coordinate Visualizations. Proc. Information Visualization IV'03, IEEE CS Press, pp.10-16,2003.
- Fua, Y. -H., Ward, M. O., Rundensteiner, E. A., 1999. Hierarchical Parallel Coordinates for Exploration of Large Datasets. Proc. IEEE Visualization '99, IEEE CS Press, pp. 43-50, 1999.
- Johansson, J., Cooper, M., Jern, M., 2005. 3-Dimensional Display for Clustered Multi-Relational Parallel Coordinates. Proc. IEEE Information Visualization 2005 (InfoVis 2005), pp.188-193,2005.
- Siirtola, H., 2000. Direct Manipulation of Parallel Coordinates. Proc. Information Visualization IV'00, IEEE CS Press, pp.373-378, 2000.
- Hauser, H., Ledermann, F., Doleisch, H., 2002. Angular Brushing of Extended Parallel Coordinates. Proc. IEEE Information Visualization (InfoVis 2002), pp.127-130, 2002.
- Lanzenberger, M., Miksch, S., 2003. The Stardinates -Visualizing Highly Structured Data. Proc. of Information Visualization IV'03, IEEE CS Press, pp. 47-52, 2003.